# **YuJa Support Center**

Last Modified on 01/24/2023 3:14 pm CST

**NOTE:** Any Youtube videos and associated quizzes will **NOT** be migrated to YuJa from Knowmia.

## **In this article:**

- [Installing](http://vtac.lonestar.edu/#installing%C2%A0the%C2%A0software%C2%A0capture%C2%A0for%C2%A0pc) the Software Capture for PC
- Using the [Software](http://vtac.lonestar.edu/#using-the-software-capture-for-pc) Capture for PC
- [Installing](http://vtac.lonestar.edu/#installing-the-software-capture-for-mac) the Software Capture for Mac
- Using the [Software](http://vtac.lonestar.edu/#using-the-software-capture-for-mac) Capture for Mac
- Requesting Auto-Captions [\(https://support.yuja.com/hc/en-us/articles/360043421473-](http://vtac.lonestar.edu/#requesting-auto-captions%C2%A0-https-support-yuja-com-hc-en-us-articles-360043421473-requesting-auto-captions-) Requesting-Auto-Captions)
- Video Editor Overview [\(https://support.yuja.com/hc/en-us/articles/360045477574-](http://vtac.lonestar.edu/#video-editor-overview%C2%A0-https-support-yuja-com-hc-en-us-articles-360045477574-video-editor-overview-accessing-the-video-editor-0-0-) Video-Editor-Overview#accessing-the-video-editor-0-0)
- Overview of Video Platform Video Quizzes (https://support.yuja.com/hc/en[us/articles/360043217854-Overview-of-Video-Platform-Video-Quizzes\)](http://vtac.lonestar.edu/#overview-of-video-platform-video-quizzes%C2%A0-https-support-yuja-com-hc-en-us-articles-360043217854-overview-of-video-platform-video-quizzes-)
- Using Media Playlists [\(https://support.yuja.com/hc/en-us/articles/360051854753-](http://vtac.lonestar.edu/#using-media-playlists%C2%A0-https-support-yuja-com-hc-en-us-articles-360051854753-using-media-playlists-) Using-Media-Playlists)
- Using the Media Chooser (https://support.yuja.com/hc/en-us/articles/4407019647511- [Using-the-Media-Chooser-for-D2L\)\(https://support.yuja.com/hc/en](http://vtac.lonestar.edu/#using-the-media-chooser%C2%A0-https-support-yuja-com-hc-en-us-articles-4407019647511-using-the-media-chooser-for-d2l-https-support-yuja-com-hc-en-us-articles-4407019647511-using-the-media-chooser-for-d2l-)us/articles/4407019647511-Using-the-Media-Chooser-for-D2L)
- Integrating the YuJa Software Capture Ribbon onto PowerPoint (https://support.yuja.com/hc/en-us/articles/8355415991447-Integrating[the-YuJa-Software-Capture-Ribbon-to-PowerPoint#adding-the-yuja-software-capture](http://vtac.lonestar.edu/#integrating-the-yuja-software-capture-ribbon-onto-powerpoint%C2%A0-https-support-yuja-com-hc-en-us-articles-8355415991447-integrating-the-yuja-software-capture-ribbon-to-powerpoint-adding-the-yuja-software-capture-ribbon-to-powerpoint-0-0-)ribbon-to-powerpoint-0-0)

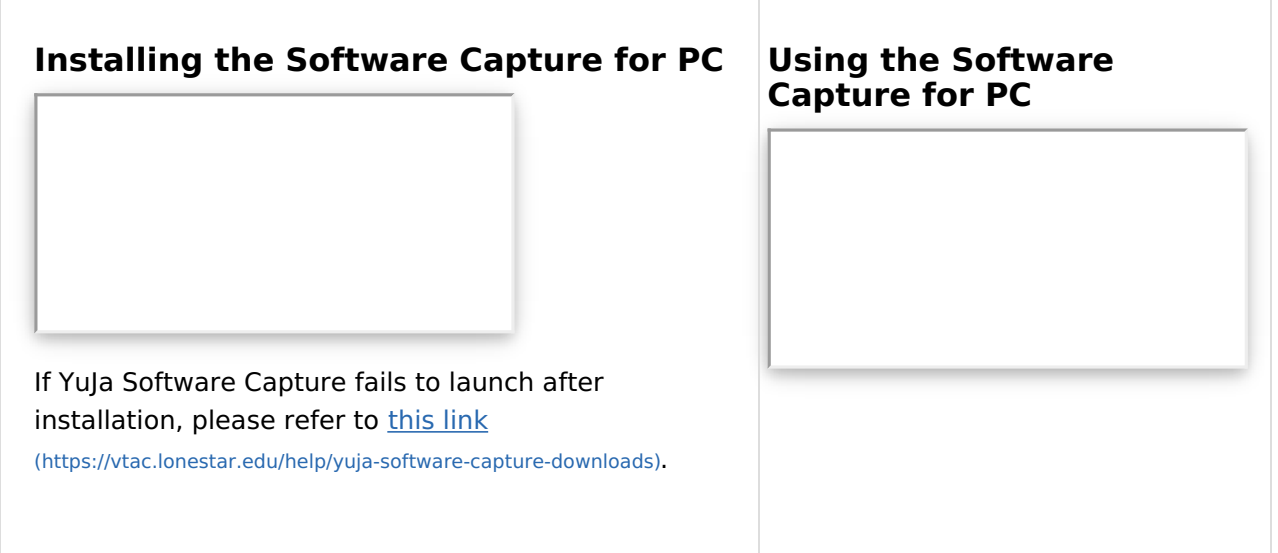

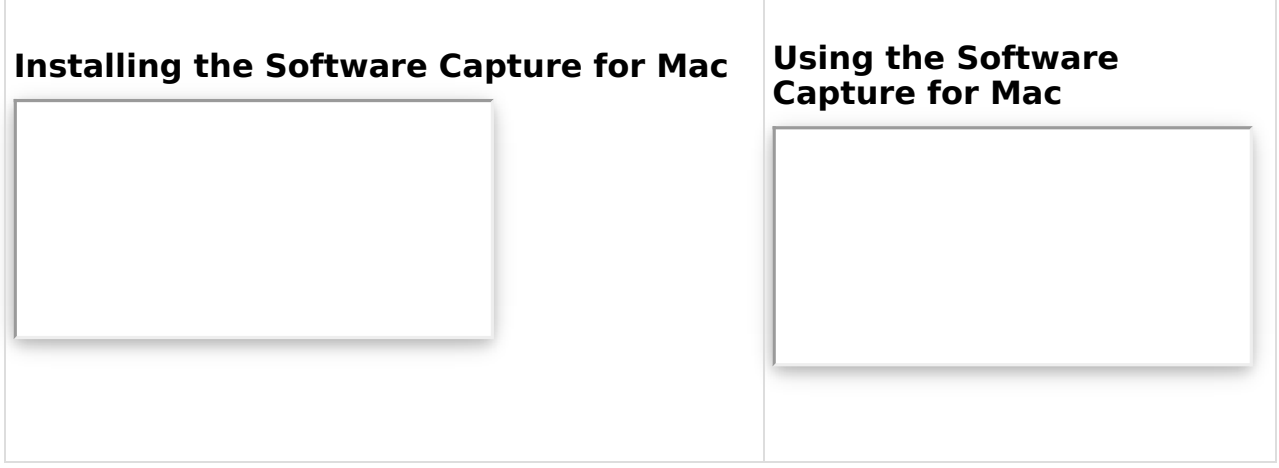

[\(https://www.w3schools.com/w3css/4/w3.css\)](https://www.w3schools.com/w3css/4/w3.css)

### **Requesting [Auto-Captions](https://support.yuja.com/hc/en-us/articles/360043421473-Requesting-Auto-Captions) [\(https://support.yuja.com/hc/en-us/articles/360043421473-](https://support.yuja.com/hc/en-us/articles/360043421473-Requesting-Auto-Captions) Requesting-Auto-Captions)**

How to request Auto-Captions for your videos.

#### **Video Editor [Overview](https://support.yuja.com/hc/en-us/articles/360045477574-Video-Editor-Overview#accessing-the-video-editor-0-0) [\(https://support.yuja.com/hc/en-us/articles/360045477574-Video-Editor-](https://support.yuja.com/hc/en-us/articles/360045477574-Video-Editor-Overview#accessing-the-video-editor-0-0)Overview#accessing-the-video-editor-0-0)**

A quick run-down on how to do video editing in YuJa.

#### **[Overview](https://support.yuja.com/hc/en-us/articles/360043217854-Overview-of-Video-Platform-Video-Quizzes) of Video Platform Video Quizzes**  $\%$  **(https://support.yuja.com/hc/en[us/articles/360043217854-Overview-of-Video-Platform-Video-Quizzes\)](https://support.yuja.com/hc/en-us/articles/360043217854-Overview-of-Video-Platform-Video-Quizzes)**

Covers most of the topics and tips on YuJa Video Quizzes.

## Using Media [Playlists](https://support.yuja.com/hc/en-us/articles/360051854753-Using-Media-Playlists) & [\(https://support.yuja.com/hc/en-us/articles/360051854753-Using-Media-](https://support.yuja.com/hc/en-us/articles/360051854753-Using-Media-Playlists)**Playlists)**

Media Playlists make it convenient for Content Creators to share a custom playlist of multiple videos using a single link with users outside of the Video Platform.

**Using the Media [Chooser](https://support.yuja.com/hc/en-us/articles/4407019647511-Using-the-Media-Chooser-for-D2L) (https://support.yuja.com/hc/en-us/articles/4407019647511-Using-the-Media-Chooser-for-D2L) [\(https://support.yuja.com/hc/en-us/articles/4407019647511-Using-the-Media-Chooser-for-](https://support.yuja.com/hc/en-us/articles/4407019647511-Using-the-Media-Chooser-for-D2L)D2L)**

Use the YuJa Media Chooser to upload or create new content, and embed that content directly in D2L, or create a link to your content.

To view the webinars presented by YuJa, visit the **Webinar [Trainings](http://vtac.lonestar.edu/help/training-library#yuja-video-platform---new) Library** [\(https://vtac.lonestar.edu/help/training-library#yuja-video-platform---new\)](https://vtac.lonestar.edu/help/training-library#yuja-video-platform---new).

**Integrating the YuJa Software Capture Ribbon onto [PowerPoint](https://support.yuja.com/hc/en-us/articles/8355415991447-Integrating-the-YuJa-Software-Capture-Ribbon-to-PowerPoint#adding-the-yuja-software-capture-ribbon-to-powerpoint-0-0)**

**[\(https://support.yuja.com/hc/en-us/articles/8355415991447-Integrating-the-YuJa-Software-Capture-Ribbon-to-](https://support.yuja.com/hc/en-us/articles/8355415991447-Integrating-the-YuJa-Software-Capture-Ribbon-to-PowerPoint#adding-the-yuja-software-capture-ribbon-to-powerpoint-0-0)PowerPoint#adding-the-yuja-software-capture-ribbon-to-powerpoint-0-0)**

This is helpful feature for instructors who use Powerpoint for their lectures.